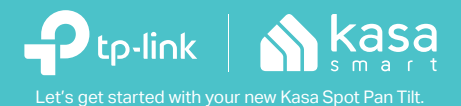

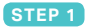

## **DOWNLOAD KASA**

Get the **Kasa Smart** app from the Apple App Store or Google Play.

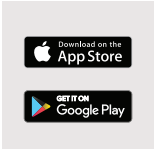

### **STEP 2**

## **POWER UP**

While Kasa app downloads, plug in your Kasa Spot Pan Tilt.

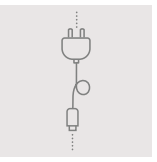

#### **STEP 3**

# **ADD TO KASA**

Tap the  $\left(\widehat{+}\right)$  button in the Kasa app and select **Kasa Spot Pan Tilt**. Follow app instructions to complete setup.

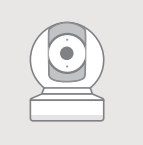

**Kasa Spot Pan Tilt** www.tp-link.com

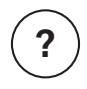

## **Need some help?**

#### **Visit www.tp-link.com/support** for user guides, FAQs, warranty & more

7106508339 REV1.0.0 © 2019 TP-Link